# Ресеквенирование Поиск полиморфизмов у человека Продолжение

## Анастасия Жарикова

24 ноября 2020

azharikova89@gmail.com

## Работа на кластере

Заходим на kodomo

kodomo.fbb.msu.ru - PuTTY

anastaisha\_w@kodomo:~\$

## Работа на кластере

Заходим на узел calc

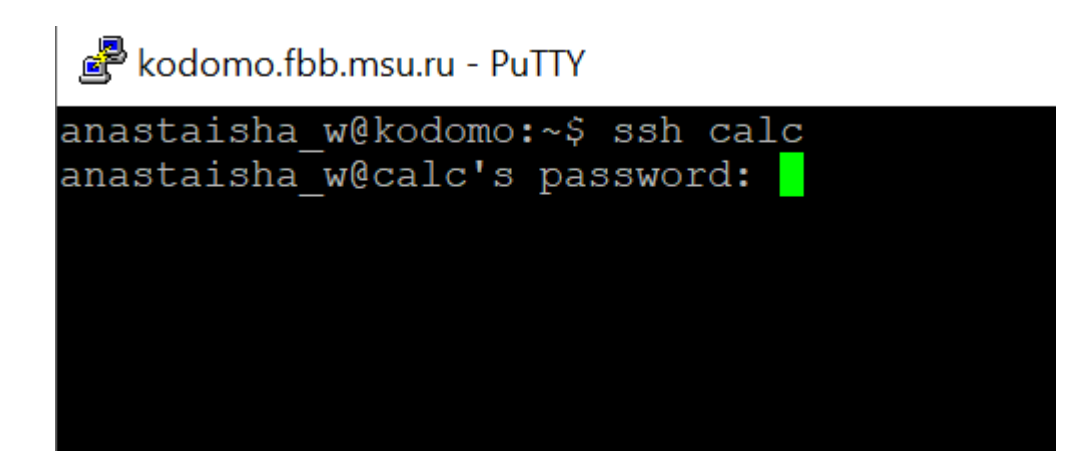

Используем свой пароль от kodomo

## Работа на кластере

## Идем в рабочую директорию

kodomo.fbb.msu.ru - PuTTY

anastaisha w@kodomo@calc:~\$ cd /mnt/scratch/NGS anastaisha\_w@kodomo@calc:/mnt/scratch/NGS\$

Здесь есть папка DATA с нашими данными ТУТ нужно создать свою директорию и работать только в ней!

## Поиск вариантов

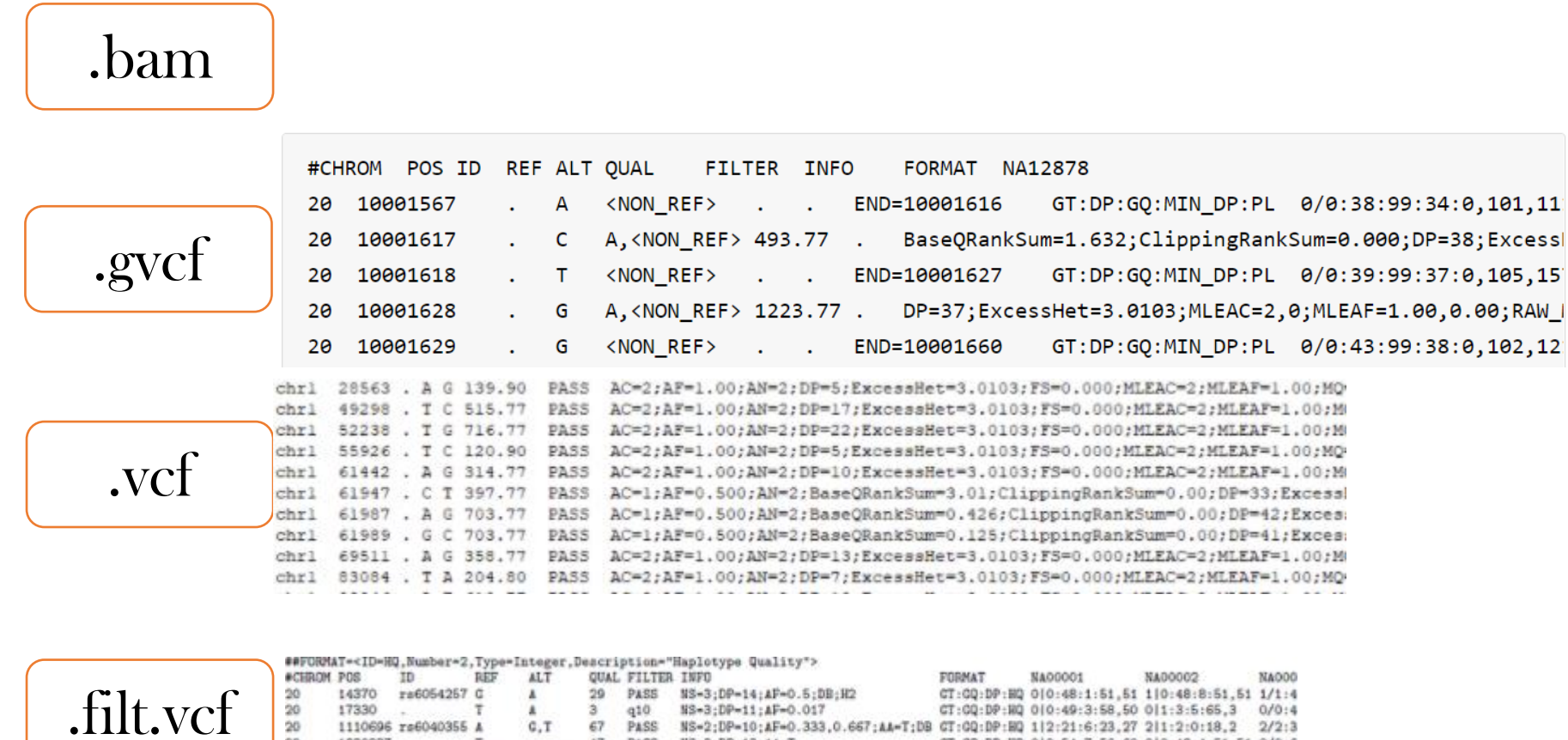

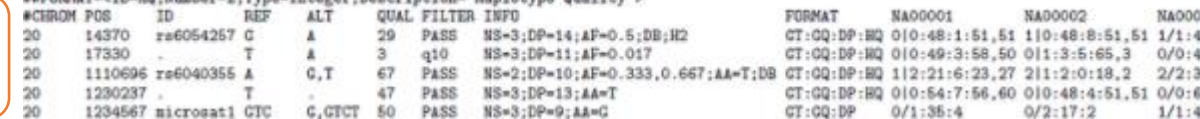

## Таргет

*Construction protocol:* Genomic DNA was extracted using the DNeasy Blood and Tissue kit (Qiagen) according to the manufacturer's protocol. All the exon genes were captured using a SureSelectXT Human All Exon kit v3 (Agilent) according to the SureSelectXT Target Enrichment for Illumina Paired-End Multiplexed Sequencing Protocol 1.1.1. Enriched libraries were sequenced using Illumina Genome Analyzer IIx. whole-exome sequencing

## $bam \rightarrow gvcf$

## gatk3 -T HaplotypeCaller

##fileformat=VCFv4.2

##ALT=<ID=NON REF, Description="Represents any possible alternative allele at this location">

##FILTER=<ID=LowQual, Description="Low quality">

##FORMAT=<ID=AD, Number=R, Type=Integer, Description="Allelic depths for the ref and alt alleles in the order listed">

##FORMAT=<ID=DP,Number=1,Type=Integer,Description="Approximate read depth (reads with MQ=255 or with bad mates are filtered)">

##FORMAT=<ID=GQ,Number=1,Type=Integer,Description="Genotype Quality">

##FORMAT=<ID=GT, Number=1, Type=String, Description="Genotype">

##FORMAT=<ID=MIN DP, Number=1, Type=Integer, Description="Minimum DP observed within the GVCF block">

##FORMAT=<ID=PGT,Number=1,Type=String,Description="Physical phasing haplotype information, describing how the alternate allele another">

##FORMAT=<ID=PID,Number=1,Type=String,Description="Physical phasing ID information, where each unique ID within a given sample cts records within a phasing group">

## $bam \rightarrow gvcf$

## gatk3 -T HaplotypeCaller

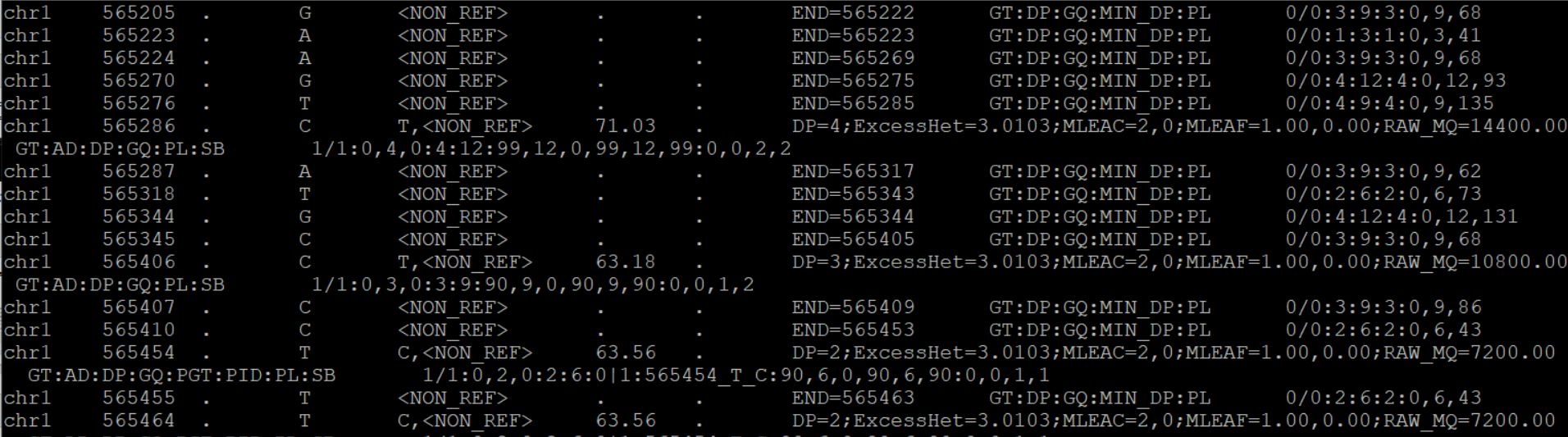

## gatk3 -T GenotypeGVCFs

##fileformat=VCFv4.2

##FILTER=<ID=PASS, Description="All filters passed">

##ALT=<ID=NON REF, Description="Represents any possible alternative allele at this location">

##FILTER=<ID=FSs, Description="FS > 60.0">

##FILTER=<ID=LowQual, Description="Low quality">

##FILTER=<ID=MQRSs, Description="MQRankSum < -12.5">

##FILTER=<ID=MQs,Description="MQ < 40.00">

##FILTER=<ID=ODs, Description="OD < 2.00">

##FILTER=<ID=RPRSs, Description="ReadPosRankSum < -8.0">

##FILTER=<ID=SORs, Description="SOR > 3.0">

##FILTER=<ID=SnpCluster, Description="SNPs found in clusters">

##FORMAT=<ID=AD,Number=R,Type=Integer,Description="Allelic depths for the ref and alt alleles in the order listed">

##FORMAT=<ID=DP,Number=1,Type=Integer,Description="Approximate read depth (reads with MQ=255 or with bad mates are filtered)"> ##FORMAT=<ID=GQ, Number=1, Type=Integer, Description="Genotype Quality">

##FORMAT=<ID=GT,Number=1,Type=String,Description="Genotype">

##FORMAT=<ID=MIN DP,Number=1,Type=Integer,Description="Minimum DP observed within the GVCF block">

##FORMAT=<ID=PGT,Number=1,Type=String,Description="Physical phasing haplotype information, describing how the alternate alleles are phased in relation to one another">

##FORMAT=<ID=PID,Number=1,Type=String,Description="Physical phasing ID information, where each unique ID within a given sample (but not across samples) connects records within a phasing group">

##FORMAT=<ID=PL,Number=G,Type=Integer,Description="Normalized, Phred-scaled likelihoods for genotypes as defined in the VCF spe cification">

## gvcf -> vcf

## gatk3 -T GenotypeGVCFs

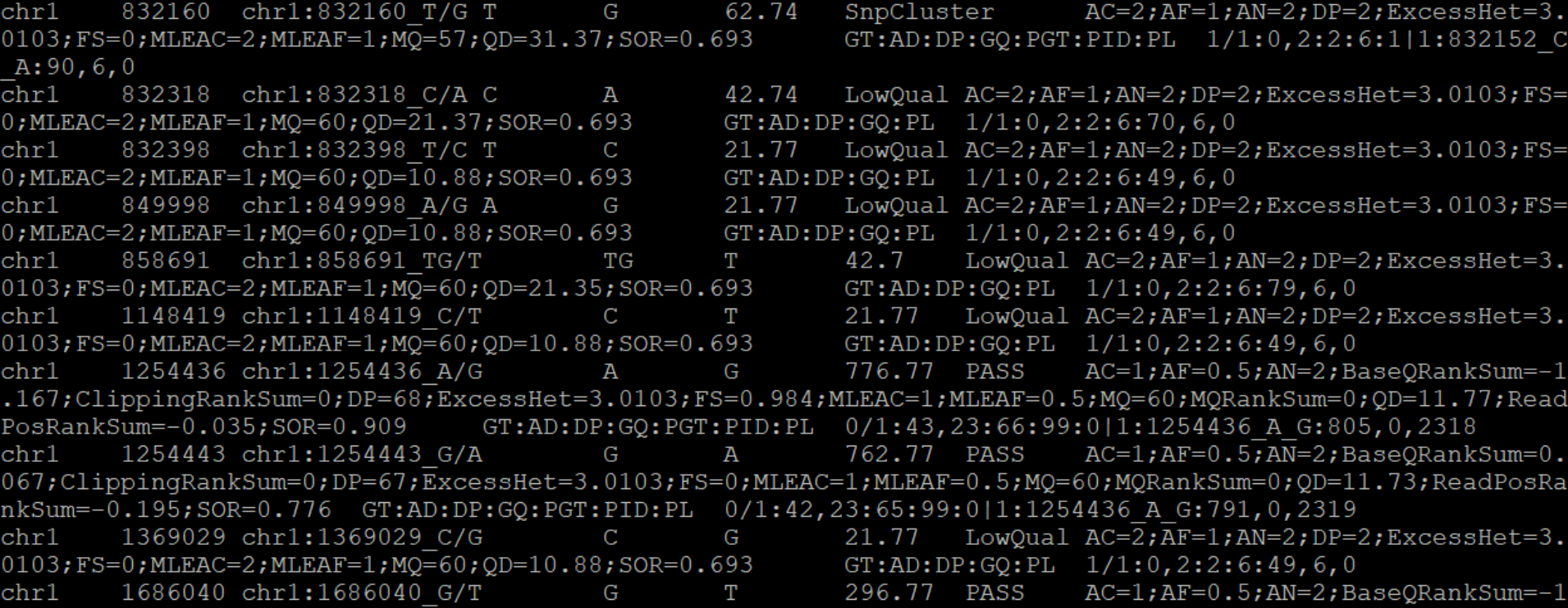

## Vcf filtration

## gatk3 -T SelectVariants

https://gatk.broadinstitute.org/hc/en-us/articles/360035531112--How-to-Filtervariants-either-with-VQSR-or-by-hard-filtering

```
gatk3 -T VariantFiltration \
      -R \frac{6}{5}g \
                                                       gatk3 -T VariantFiltration \
      -o $namespace.snp filt.vcf \
      --variant $namespace.raw snps.vcf \
                                                             -R $g \
                                                             -o $namespace.indel filt.vcf \
      -clusterSize 3 \
                                                             --variant $namespace.raw indels.vcf \
      --clusterWindowSize 10 \
                                                             --filterExpression "QD < 2.00" \
      --filterExpression "MO < 40.00" \
                                                             --filterName "QDi" \
      --filterName "MOs" \
                                                             --filterExpression "FS > 200.0" \
      --filterExpression "QD < 2.00" \
      --filterName "ODs" \
                                                             --filterName "FSi" \
      --filterExpression "FS > 60.0" \
                                                             --filterExpression "QUAL < $QuAL tHreSH" \
                                                             --filterName "LowQual" \
      --filterName "FSs" \
                                                             --filterExpression "ReadPosRankSum < -20.0" \
      --filterExpression "SOR > 3.0" \
      --filterName "SORs" \
                                                             --filterName "RPRSi" 2>> logs/$namespace.gatk3 filt.log
      --filterExpression "MQRankSum < -12.5" \
      --filterName "MQRSs" \
      --filterExpression "QUAL < $QuAL_tHreSH" \
      --filterName "LowQual" \
      --filterExpression "ReadPosRankSum < -8.0" \
      --filterName "RPRSs">> logs/$namespace.gatk3_filt.log
```
# Объединение snp + indel bcftools

http://samtools.github.io/bcftools/bcftools.html

## ?Аннотация?

## **ANNOVAR**

https://doc-openbio.readthedocs.io/projects/annovar/en/latest/ refgene dbsnp 1000 genomes **GWAS** Clinyar

Далее – клиническая интерпретация

## Bedtools

<http://bedtools.readthedocs.io/en/latest/index.html>

<https://media.readthedocs.org/pdf/bedtools/latest/bedtools.pdf>

## Очень хороший инструмент для работы с геномными интервалами

Более 35 опций + параметры

## **Bamtobed**

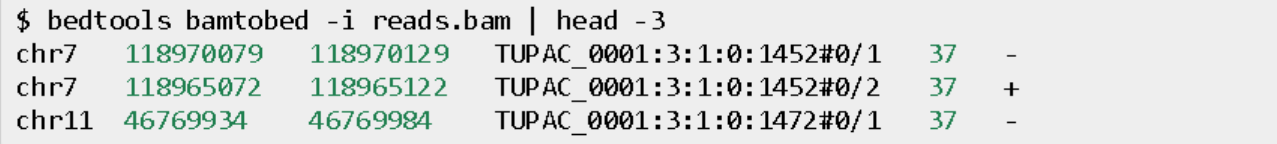

## **Bamtofastq**

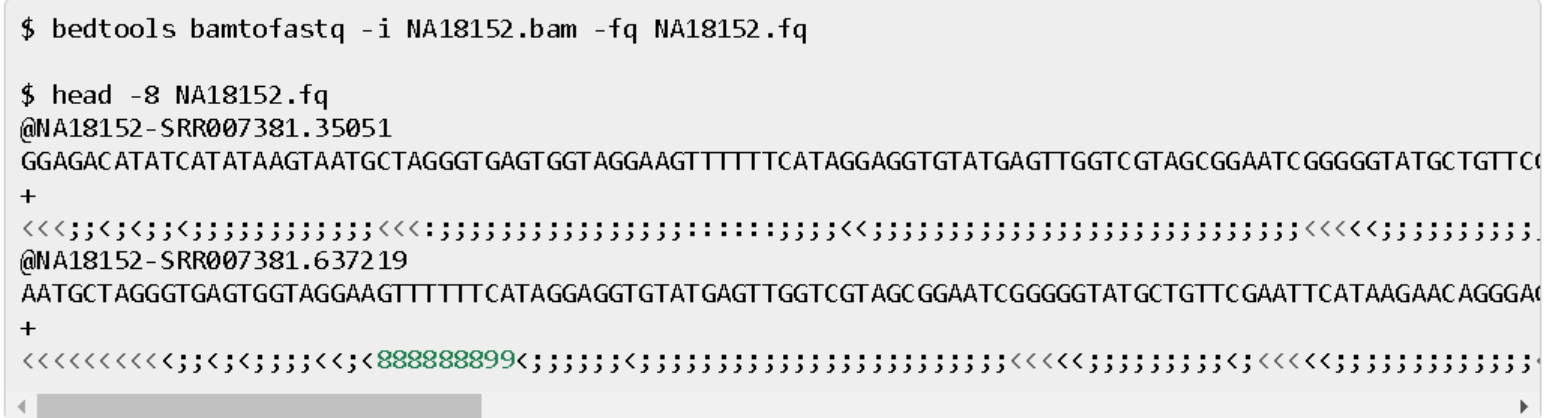

#### **Bedtobam**

head -5 rmsk.hg18.chr21.bed chr21 9719768 9721892 ALR/Alpha 1004 + chr21 9721905 9725582 ALR/Alpha 1010 + chr21 9725582 9725977 L1PA3 3288 + chr21 9726021 9729309 ALR/Alpha 1051 + chr21 9729320 9729809 L1PA3 3897 bedToBam -i rmsk.hg18.chr21.bed -g human.hg18.genome > rmsk.hg18.chr21.bam samtools view rmsk.hg18.chr21.bam | head -5 ALR/Alpha 0 chr21 9719769 255 2124M \* \* 一米 ø 0 ALR/Alpha 0 chr21 9721906 255 3677M \*  $\gg$ \* ø 0 L1PA3 0 chr21 9725583 255  $-395M$  \* 0 0  $* -$ - \* ALR/Alpha 0 chr21 9726022 255 3288M \*  $\boldsymbol{\theta}$  $*$  \* 0  $L1PA3$ 16 chr21 9729321 255 489M \* 0 0 \* \*

### **Getfasta**

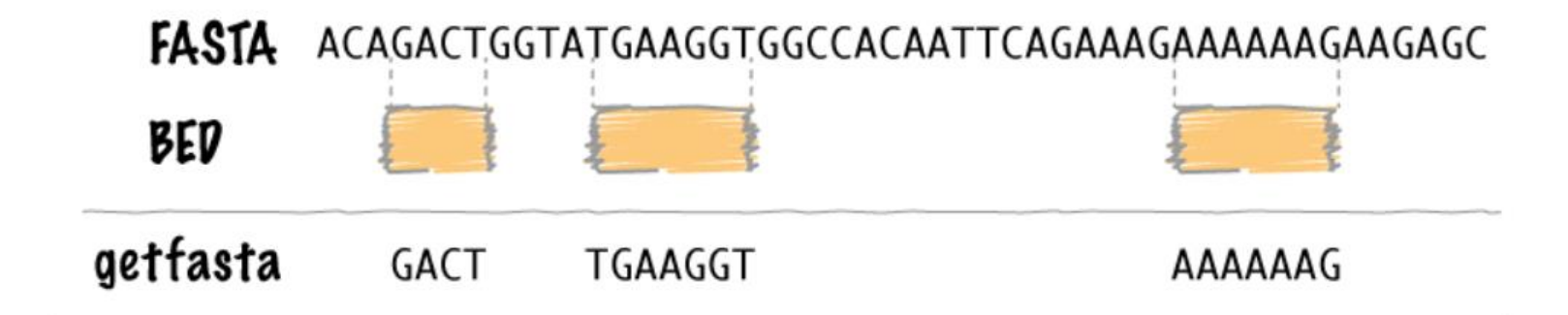

\$ cat test.fa  $\rho$ chr $1$ \$ cat test.bed  $chr1 5 10$ \$ bedtools getfasta -fi test.fa -bed test.bed >chr1:5-10 AAACC

### **Maskfasta**

#### FASTA ACAGACTGGTATGAAGGTGGCCACAATTCAGAAAGAAAAAAGAAGC

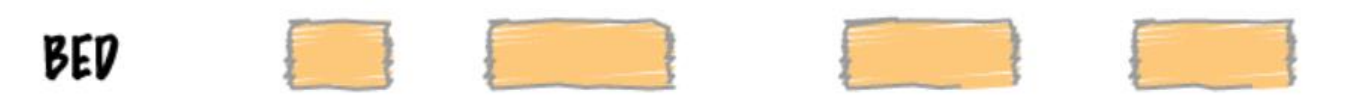

### FASTA ACANNINGGTANNNNNNNGGCCACANNNNNNNAAGAANNNNNNAGAGC

\$ cat test.fa  $\rho$ chr $1$ 

\$ cat test.bed  $chr1 5 10$ 

\$ bedtools maskfasta -fi test.fa -bed test.bed -fo test.fa.out

\$ cat test.fa.out  $\rho$ chr $1$ 

### **Maskfasta**

\$ bedtools maskfasta -fi test.fa -bed test.bed -fo test.fa.out -soft

\$ cat test.fa.out  $\rho$ chr $1$ 

\$ bedtools maskfasta -fi test.fa -bed test.bed -fo test.fa.out -mc X

\$ cat test.fa.out  $\rho$ chr $1$ 

### **Flank**

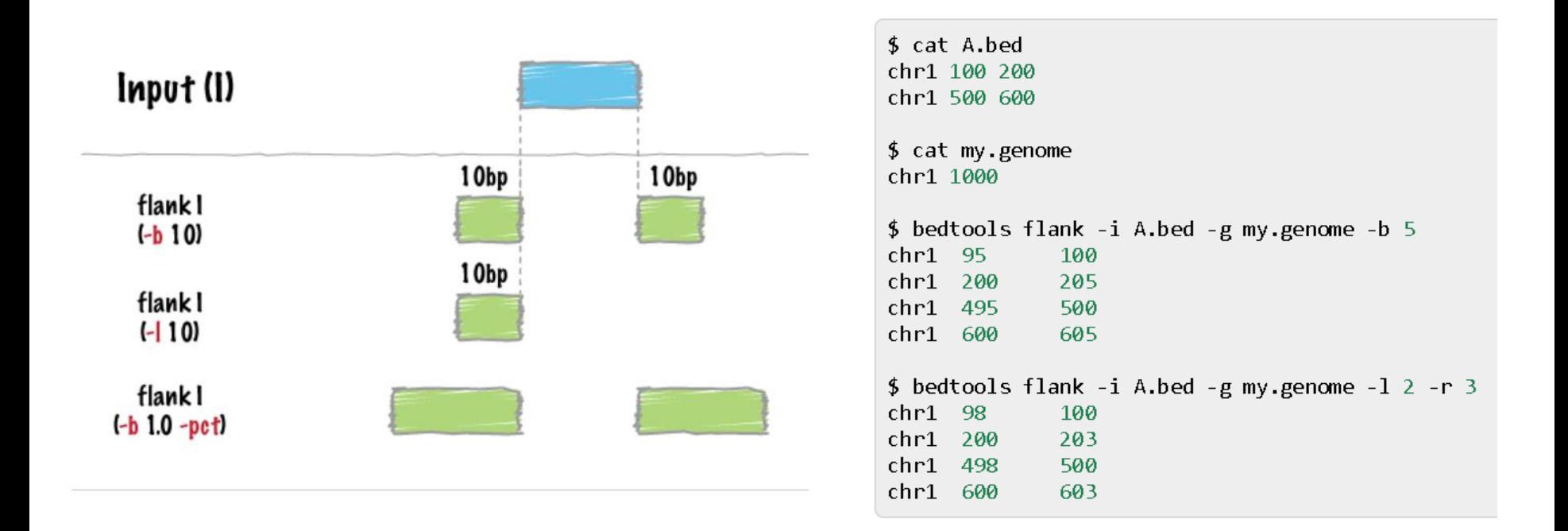

## **Slop**

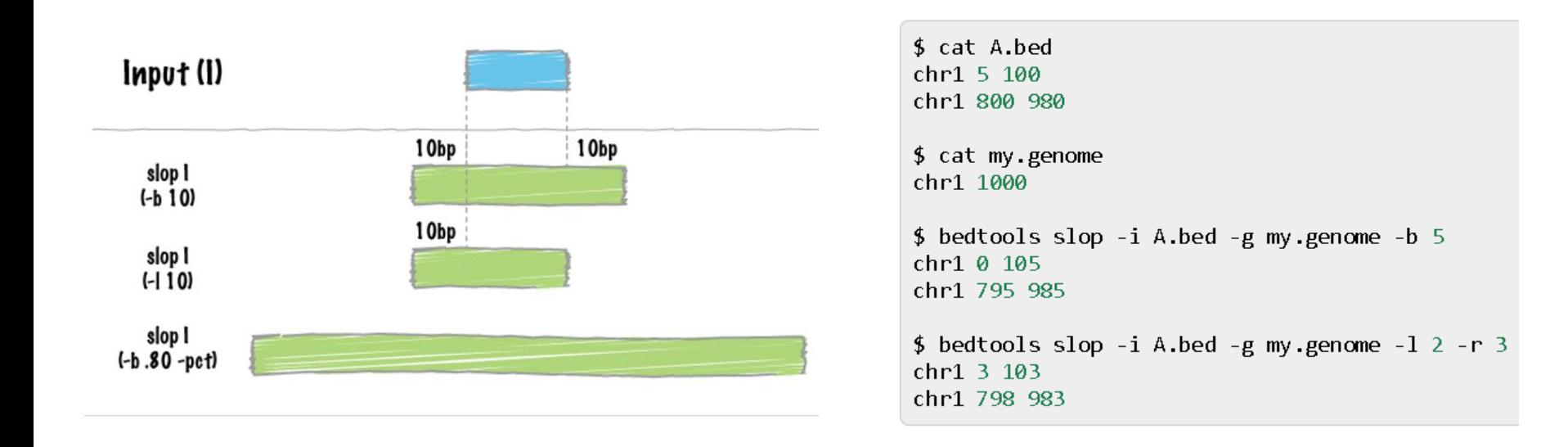

### **Shift**

```
$ cat A.bed
chr1 5 100 +chr1 800 980 -
$ cat my.genome
chr1 1000
$ bedtools shift -i A.bed -g my.genome -s 5
chr1 10 105 +chr1 805 985 -
$ bedtools shift -i A.bed -g my.genome -p 2 -m -3
chr1 7 102 +chr1 797 977 -
```
## **Complement**

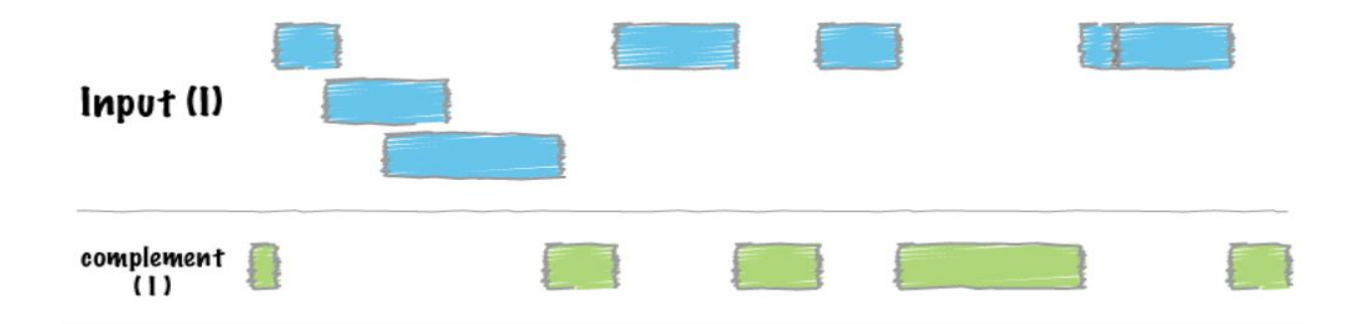

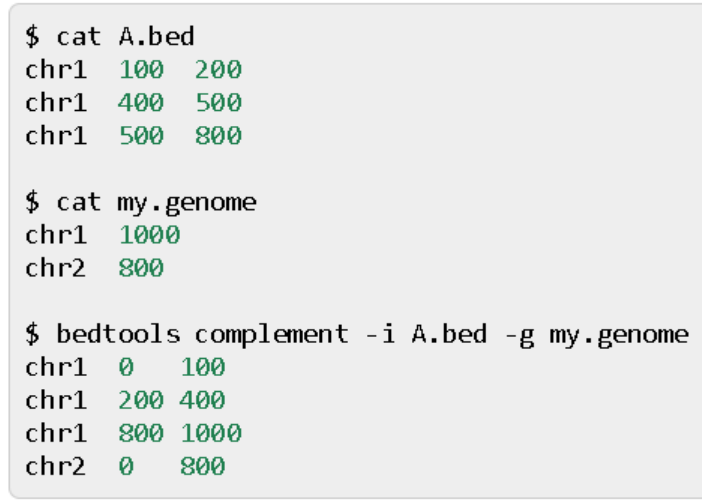

## **Subtract**

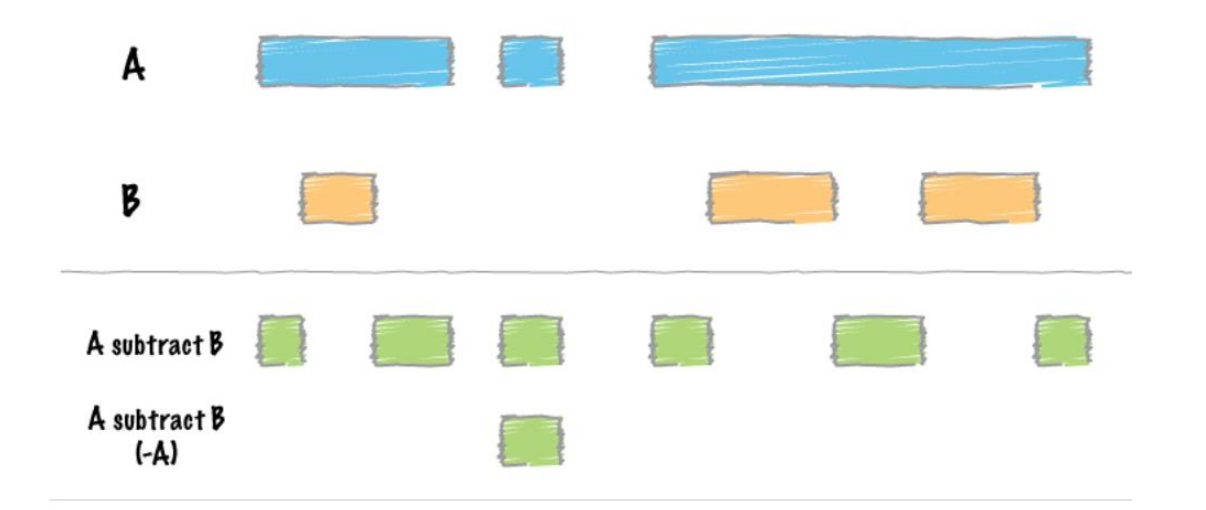

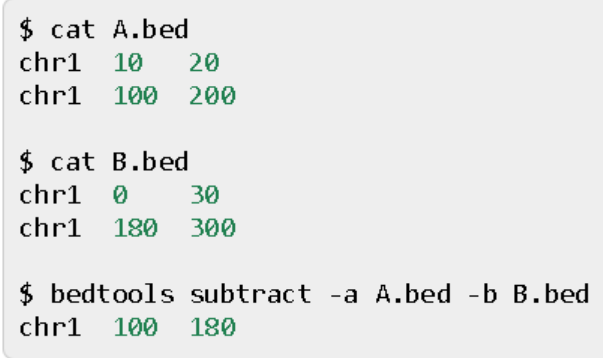

## **Merge**

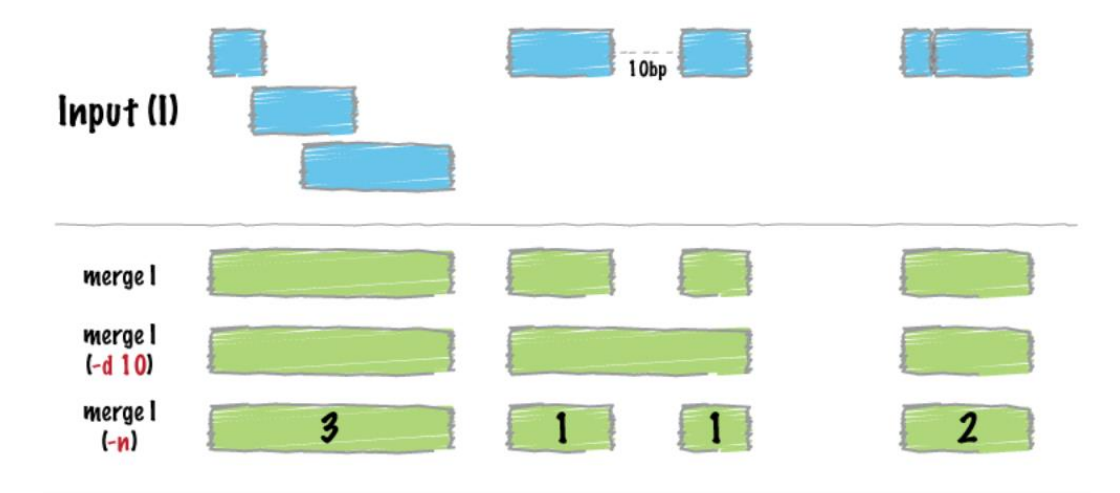

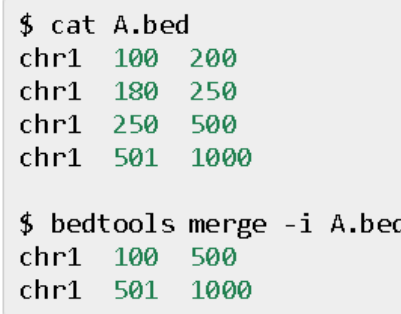

## **Cluster**

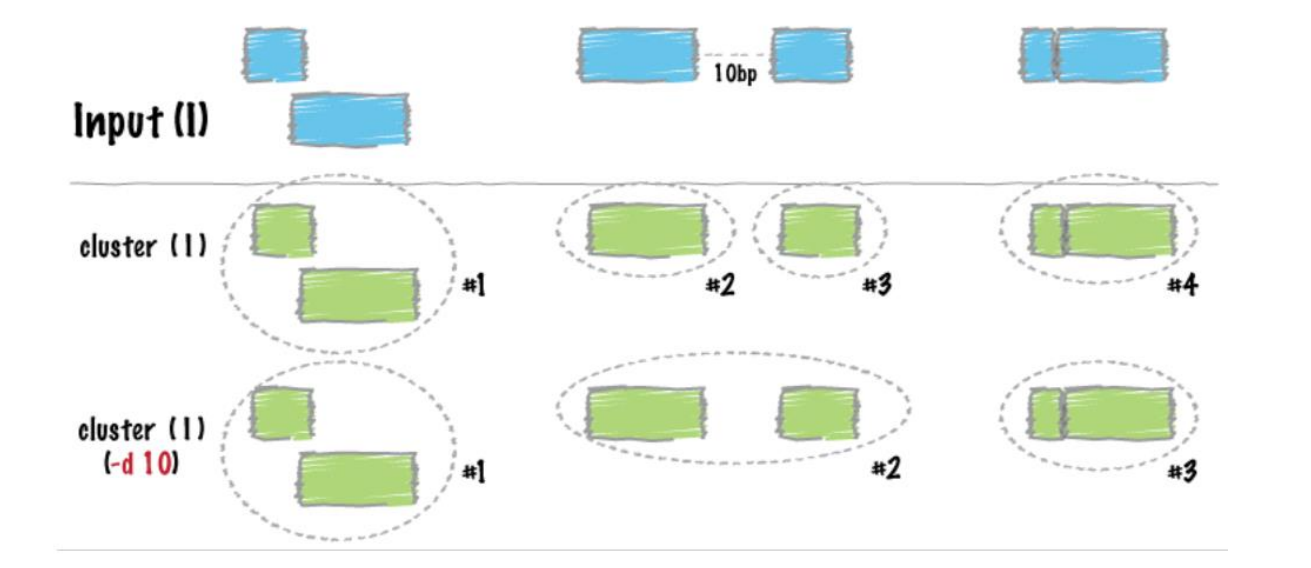

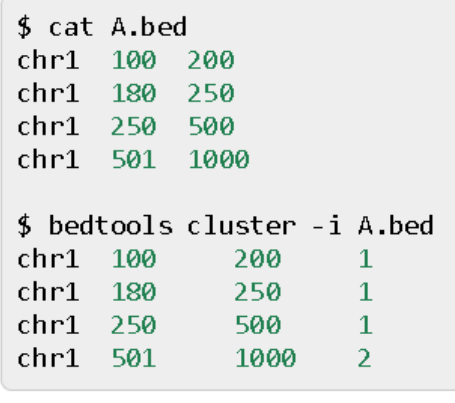

### **Intersect**

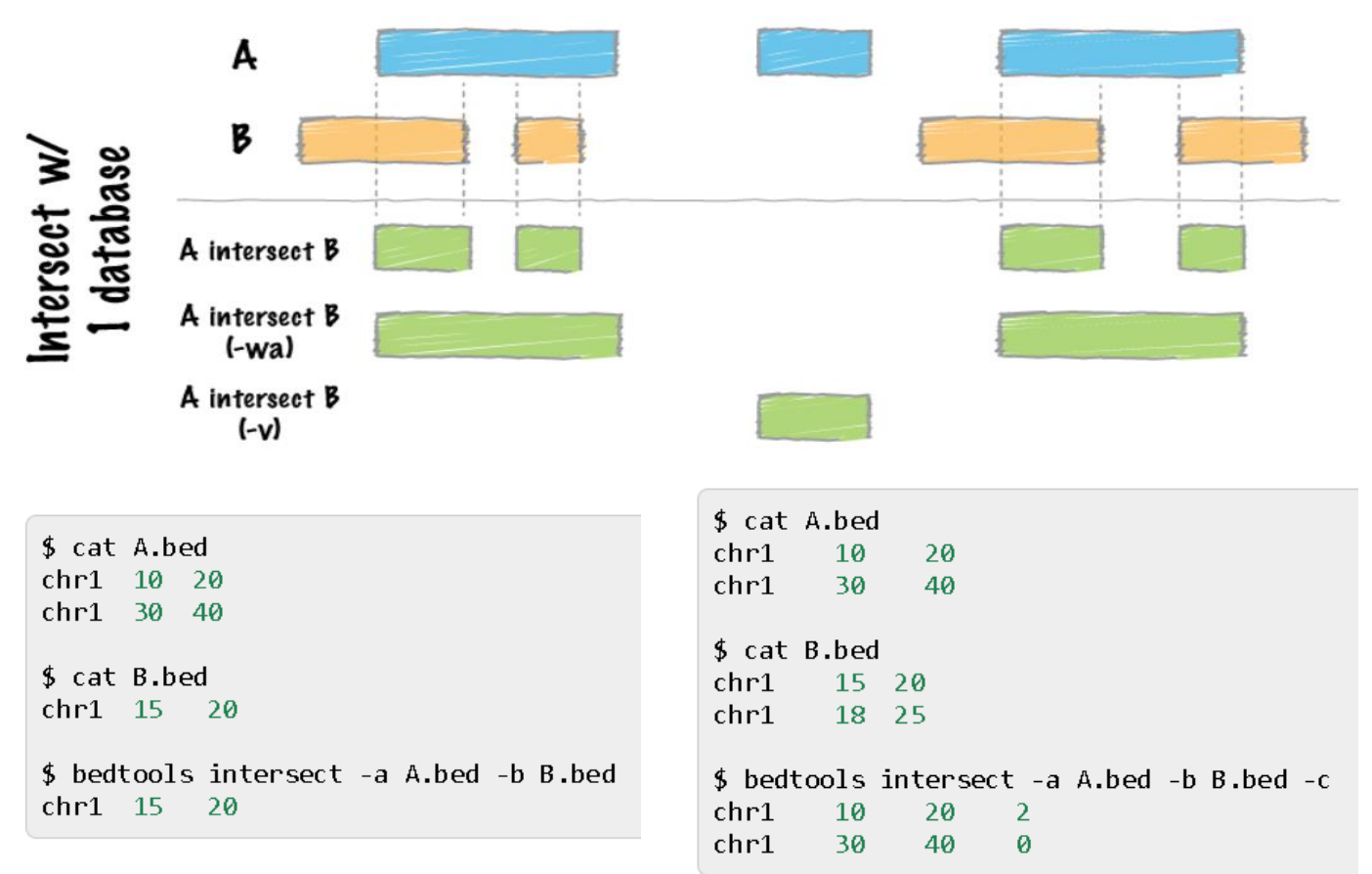

## Window

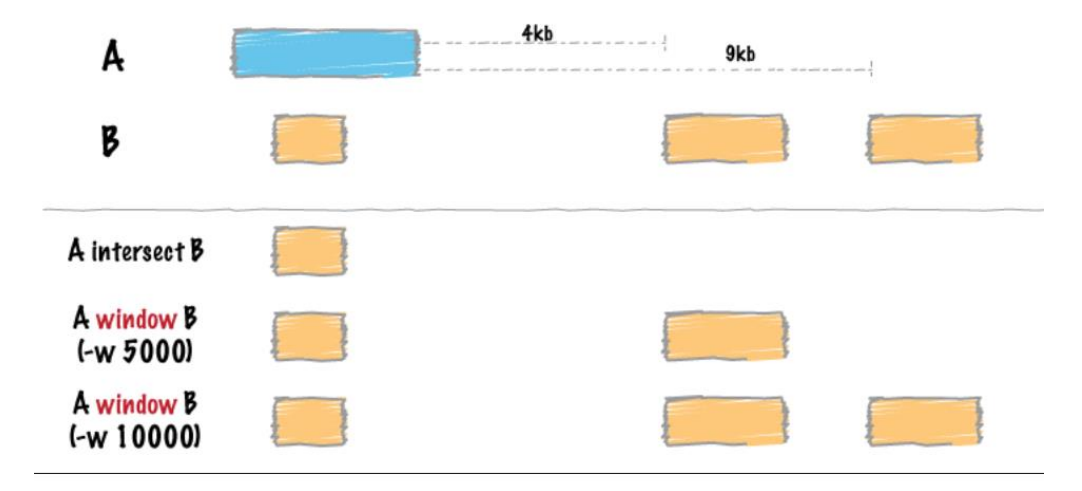

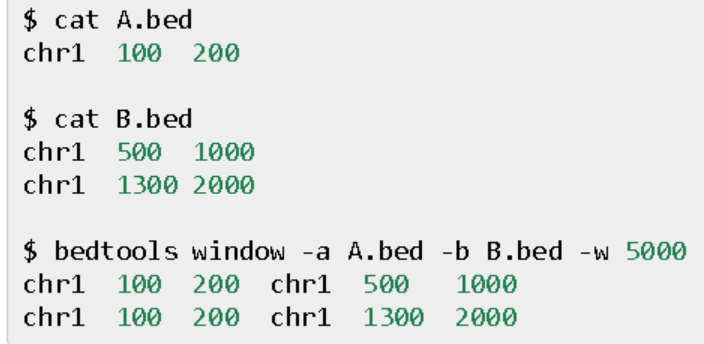

 $\sqrt{2}$ 

#### **Random**  $I = \{\}$ Input (I) random  $(-n 5 - 10)$ random  $(-n 5 - 10)$ random  $(-seed 6135)$ random **(-seed 6135)**

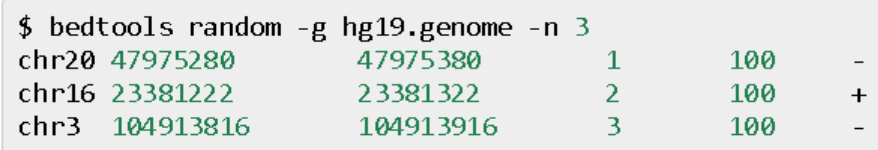

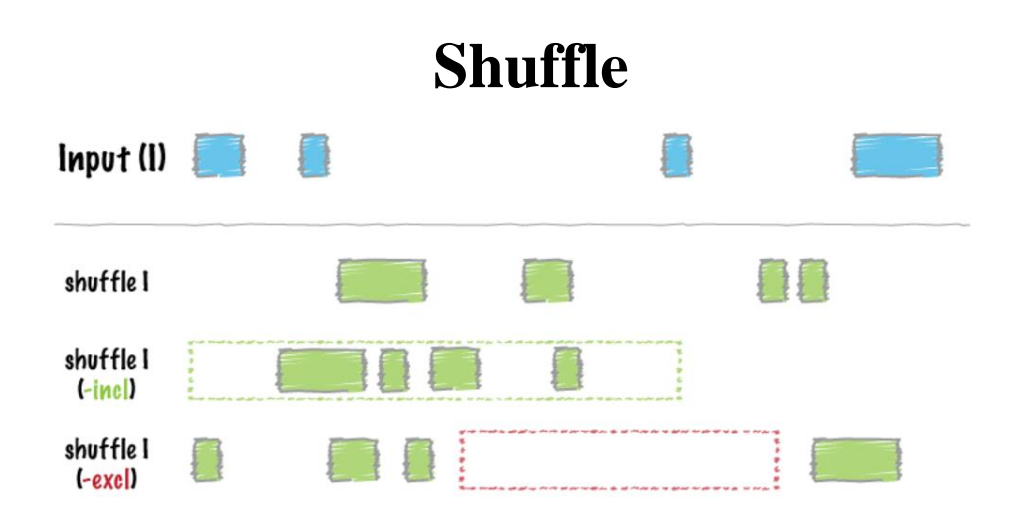

r

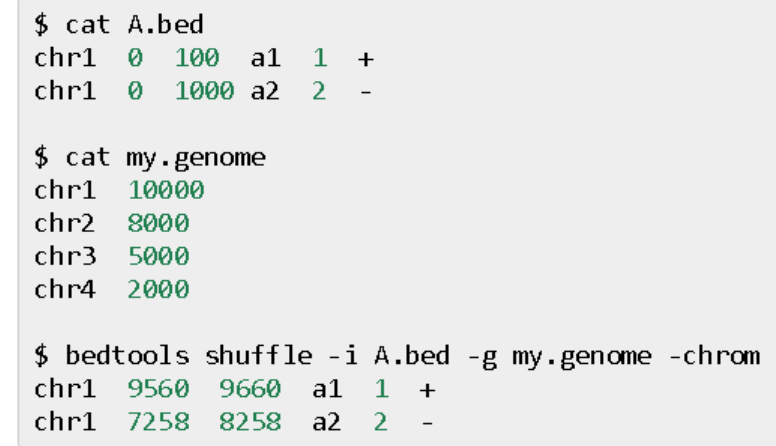

## **Coverage**

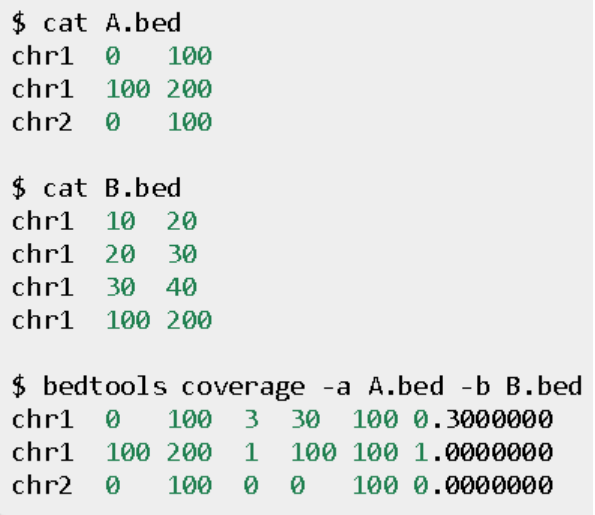

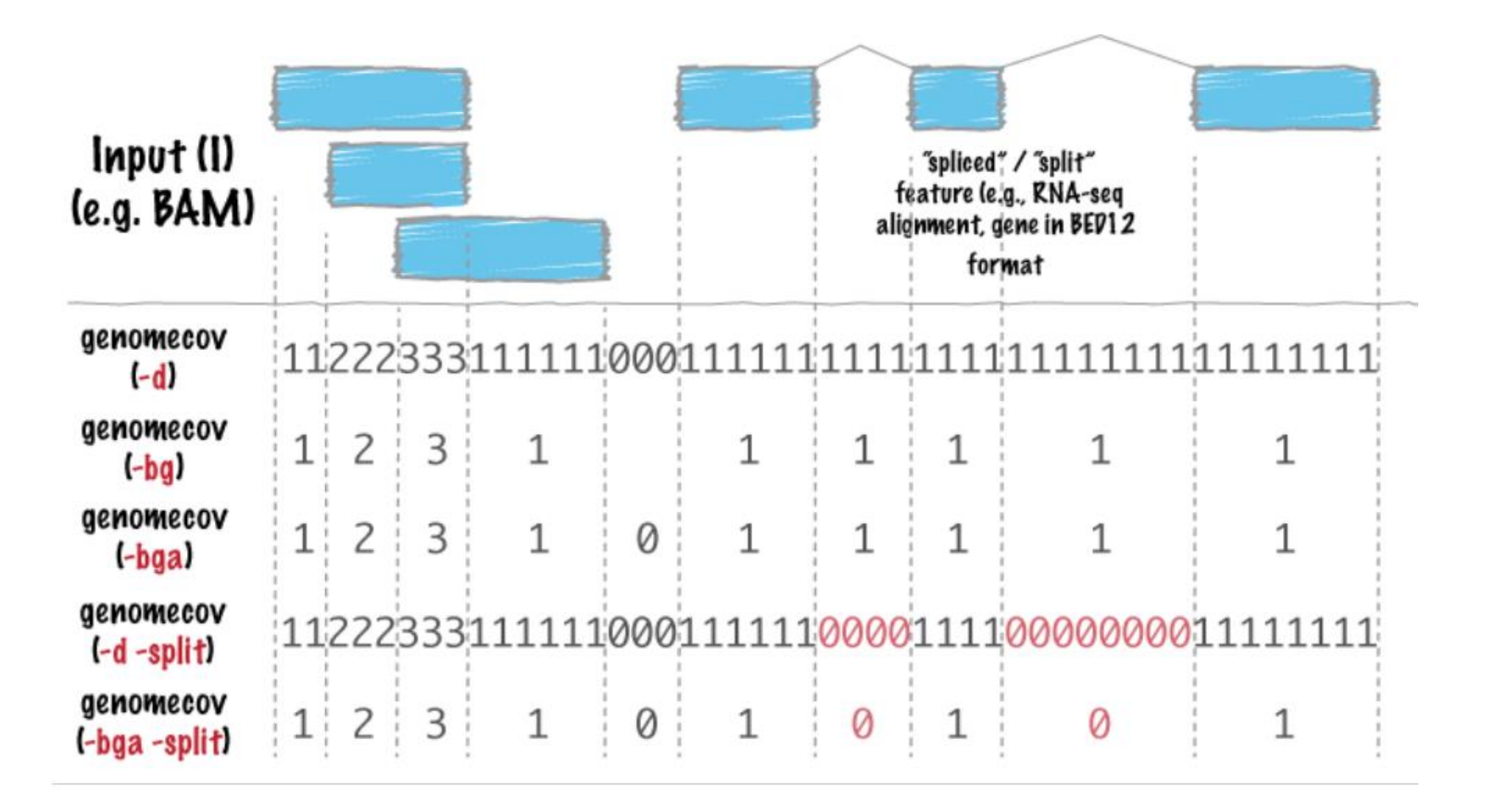

- 1. chromosome (or entire genome)
- 2. depth of coverage from features in input file
- 3. number of bases on chromosome (or genome) with depth equal to column 2.
- 4. size of chromosome (or entire genome) in base pairs
- 5. fraction of bases on chromosome (or entire genome) with depth equal to column 2.

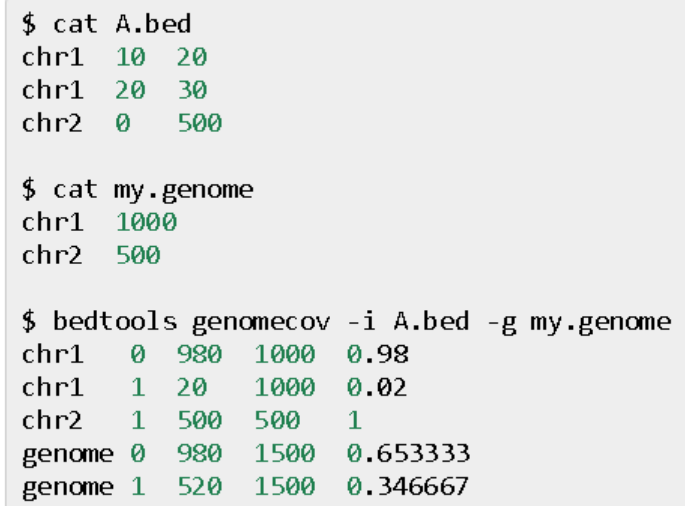

```
$ cat A.bed
chr1 10 20
chr1 20 30
chr2 0 500
$ cat my.genome
chr1 1000
chr2 500
$ bedtools genomecov -i A.bed -g my.genome -d | \
     head -15 | \
     tail -n 10
chr1 6 \thetachr1 7 \thetachr1 8 0chr1 9 0chr1 10 0
chr1 11 1chr1 12 1chr1 13 1
chr1 14 1chr1 15 1
```
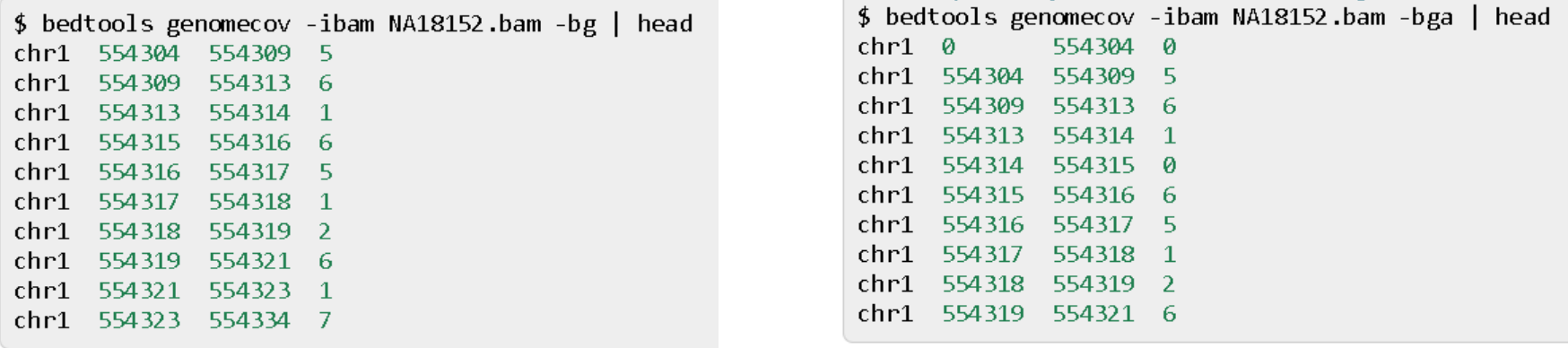

### **Jaccard**

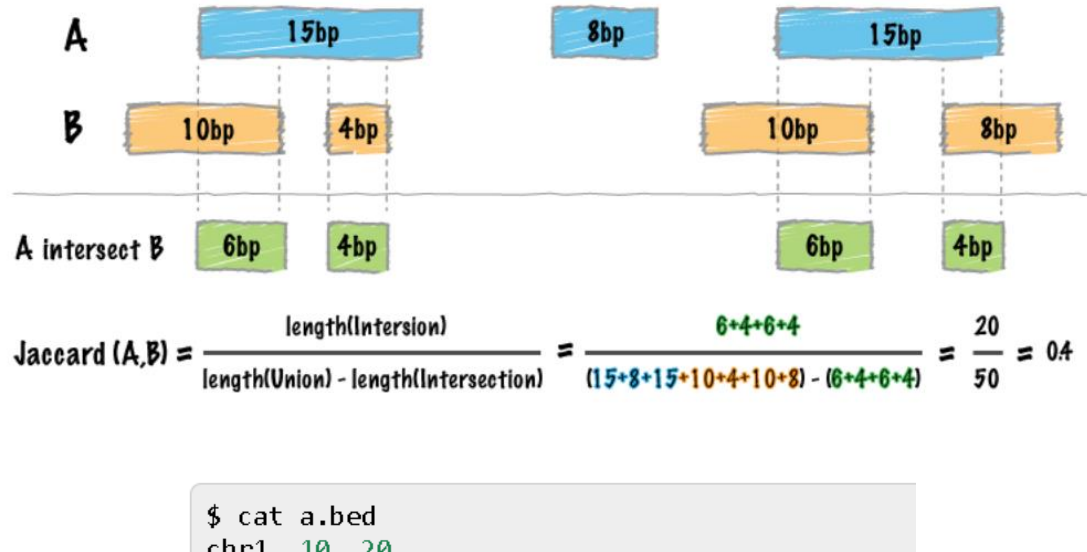

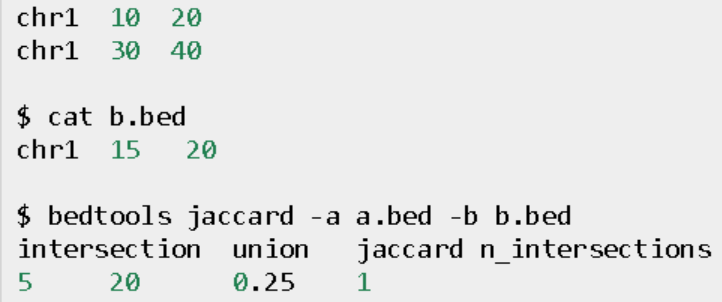

### **Makewindows**

#### **hg19.txt:**

chr1 249250621 chr2 243199373

...

chr18\_gl000207\_random 4262

#### **bedtools makewindows -g hg19.txt -w 1000000**

chr1 0 1000000 chr1 1000000 2000000 chr1 2000000 3000000 chr1 3000000 4000000 chr1 4000000 5000000

### **Sort**

cat A.bed chr1 800 1000 chr1 80 180  $chr11$ 10 chr1 750 10000 sortBed -i A.bed  $chr11$ 10 chr1 80 180 chr1 750 10000 chr1 800 1000

cat A.bed chr1 800 1000 chr1 80 180  $chr1 1 10$ chr1 750 10000 sortBed -i A.bed -sizeD chr1 750 10000 chr1 800 1000 chr1 80 180  $chr1 1$ 10

sort -k  $1,1$  -k2,2n a.bed  $chr11$ 10 chr1 80 180 chr1 750 10000 chr1 800 1000

## И это всё еще далеко не всё...